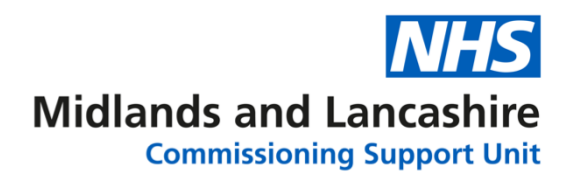

## **Registering on the MLCSU Academy**

Click on the link below to open the MLCSU Academy: <https://academy.midlandsandlancashirecsu.nhs.uk/>

For first time users, click **Register** in the top right of the window.

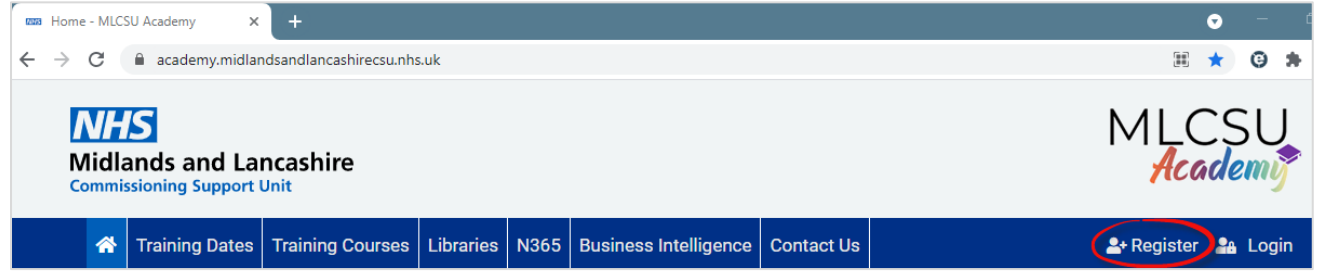

Enter all your personal details and the **Registration code** for your organisation. Click **Register** at the bottom of the window.

Please email [mlcsu.academy@nhs.net](mailto:mlcsu.academy@nhs.net) or click **contact us** at the top of the window to request your organisation code, you will need to confirm which organisation you are part of.

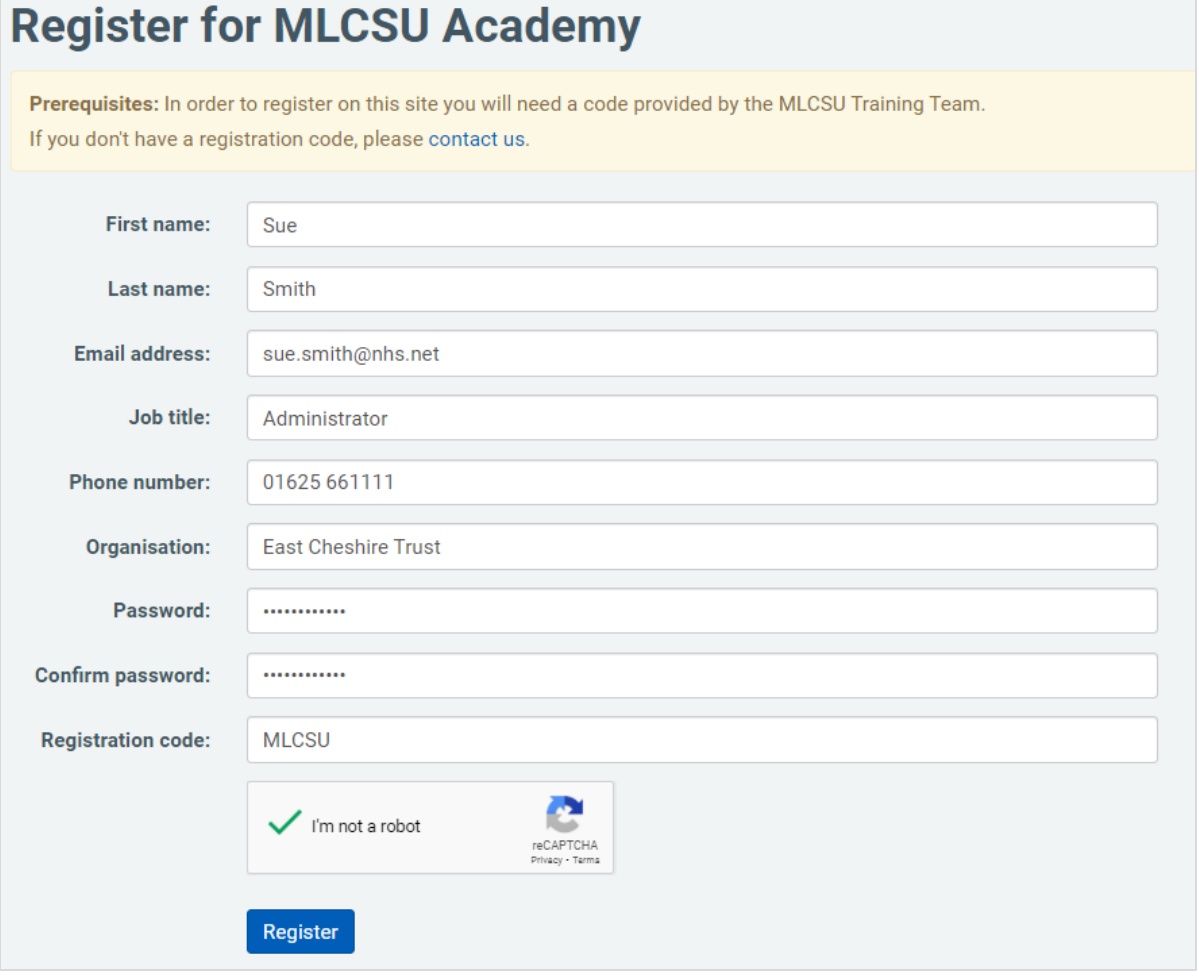